## System Setup - Brand Editor

Last Modified on 02/10/2025 3:50 am EST

The Brand Editor lets you create different "Brands", or marketing designs and easily apply them across your event. You can also clone brands from other events.

For example, if you host both an internal sales meeting and an external customer meeting, you can define completely different logos, color themes, custom CSS style sheets, and default images for your web pages, email documents, and Mobile Apps.

You can set up the following areas in the EventsAir Brand Editor:

## **Details Tab**

- Name enter the name of your new brand here
- Style select from a list of pre-defined styles that serve as a starting point for your Interactive Site design.
   Once you preview and select your desired style, you can modify colors, fonts and other style elements on the Customize Style tab. [Note: You can't modify every element of every site, though.]
- Images- these fields let you insert your own custom images for the Interactive Site and Emails
  - Website header image 1000 pixels by 300 pixels
  - Website footer image 1000 pixels by 300 pixels
  - · Website footer HTML create your own HTML footer, which can include links, images and text
  - Website Favicon replaces the default EventsAir icon upon installation
  - o Email header image 640 pixels by 300 pixels
  - o Email footer image 640 pixels by 300 pixels

## **Customize Style Tab**

This is where you can choose the default fonts, font size, and various font and background colors for your registration site(s), merge docs, and portals/apps. [Again, not all elements can be edited.]

Tip: You'll want to plan first, because it's important to create a style with consistent colors and design to keep it looking professional.

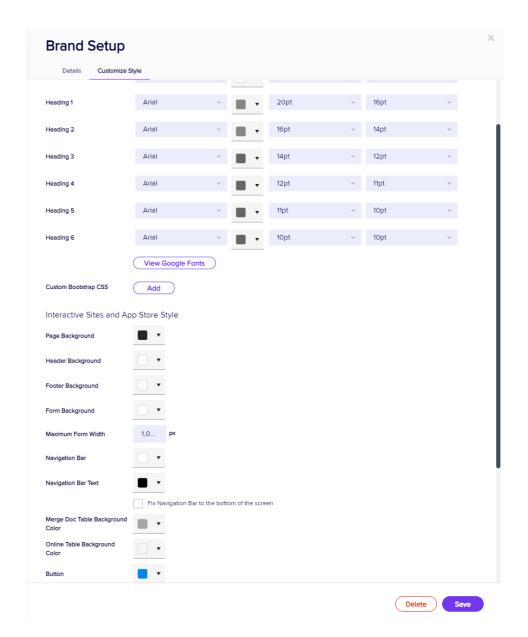

- Style Settings for each listed style element, you will be able to change items such as font, font size, font colors, button colors and background colors of pages and forms.
- Fix Navigation Bar to bottom of the screen this option, when selected, will automatically place navigation buttons at the bottom of each web form, no matter how short or long that form is.
- Custom Bootstrap CSS this option lets you import your own style sheet (CSS) to control the look and feel of
  your interactive forms, portals and emails.